# Report Descriptions and Options

This section provides a description of every EMS report in the categories listed below and it also defines the options that are available for each report.

See:

- "Daily reports" on page 329.
- "Sales reports" on page 334.
- "Statistics reports" on page 337.
- "Other reports" on page 340.
- "Exceptions reports" on page 342.
- "Hoteling reports (EMS Workplace only)" on page 345.

## Daily reports

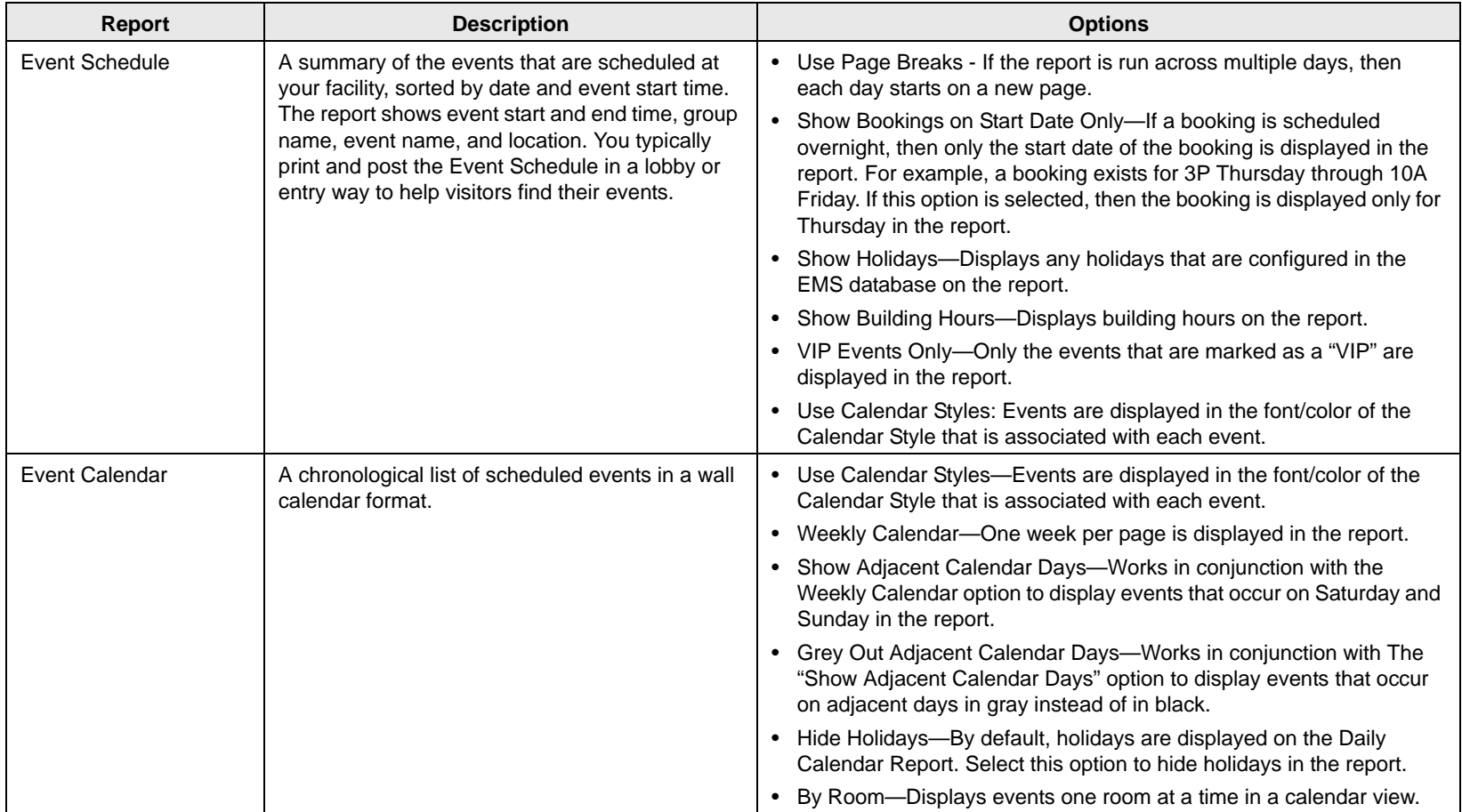

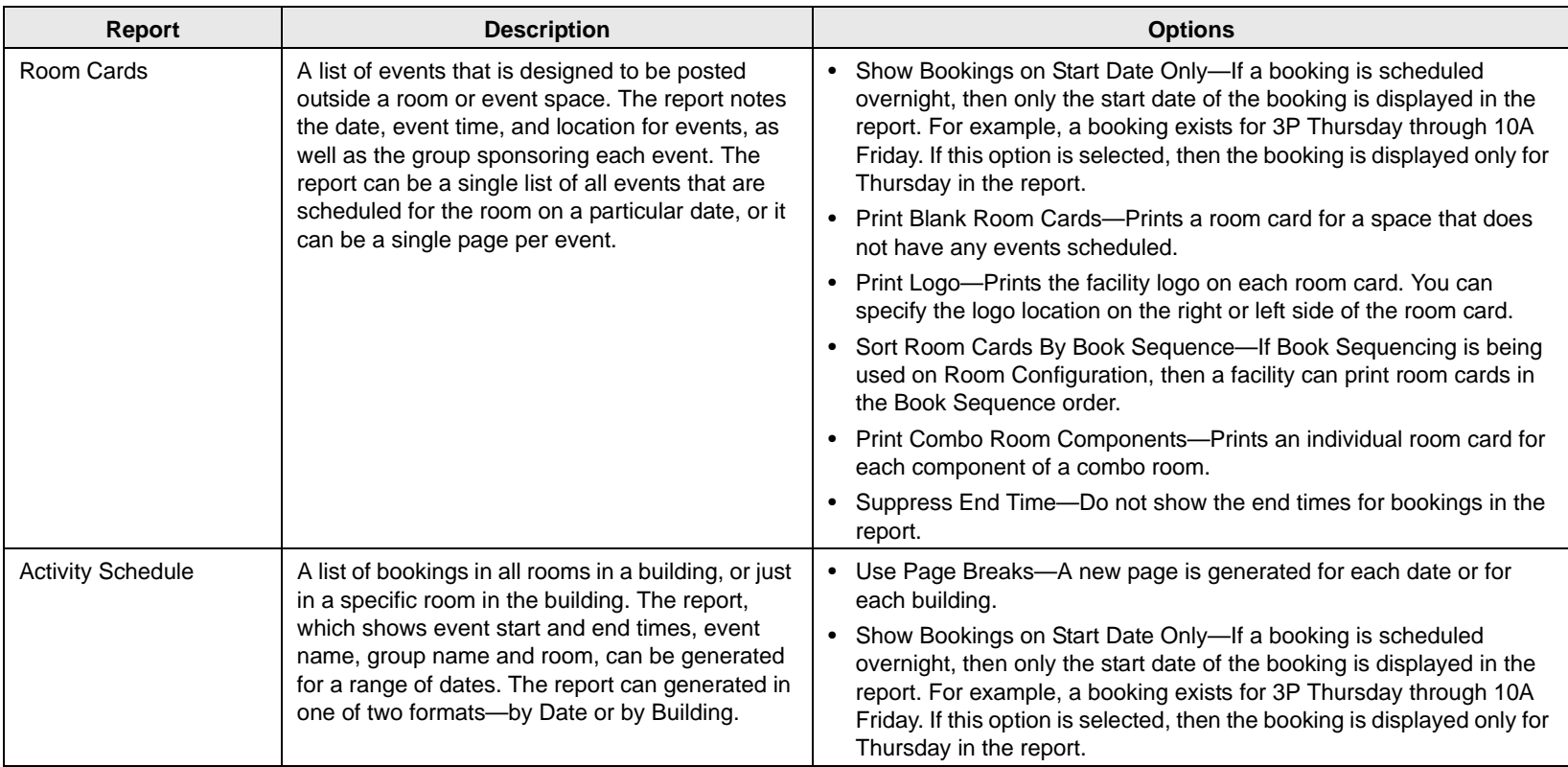

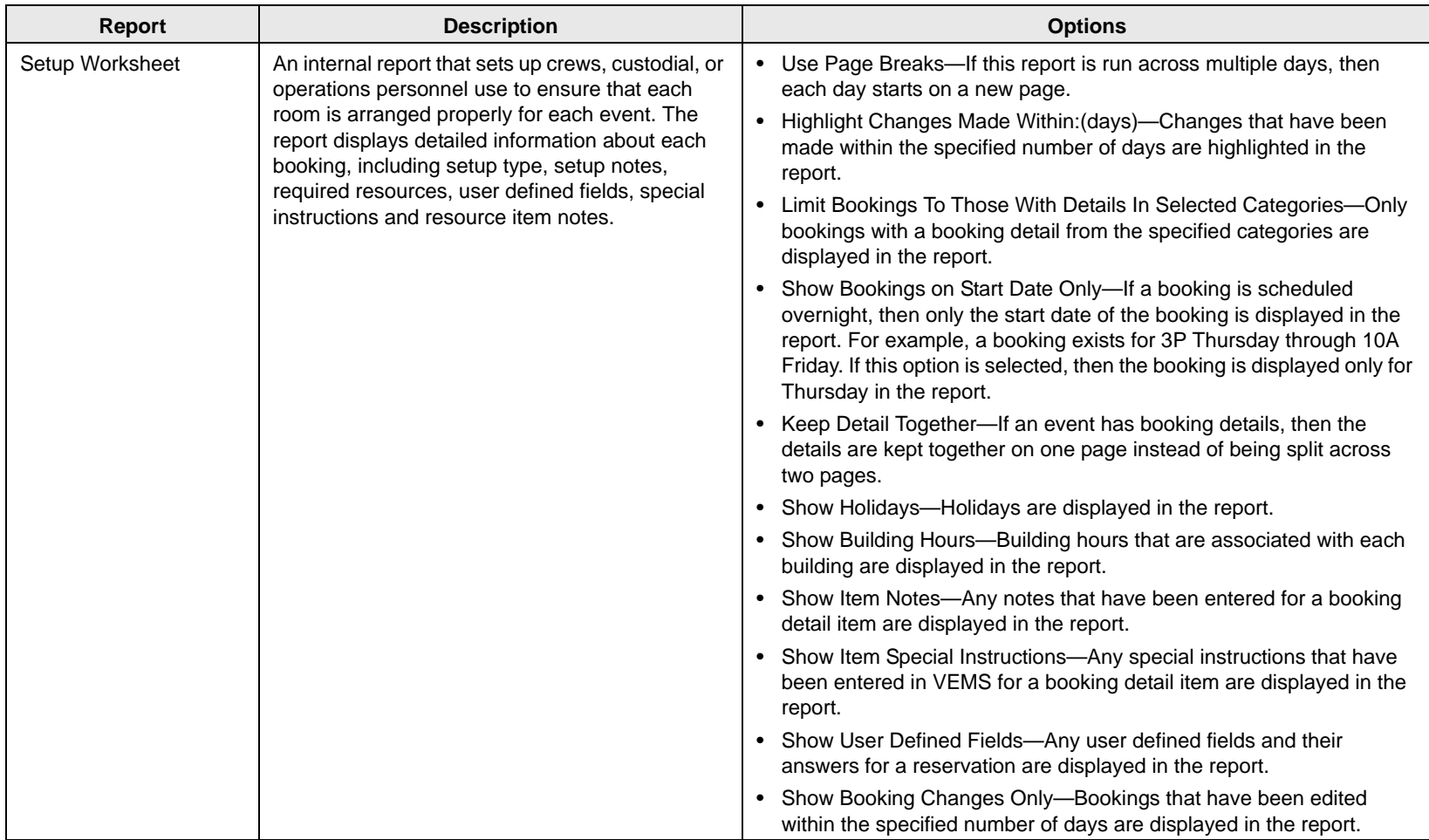

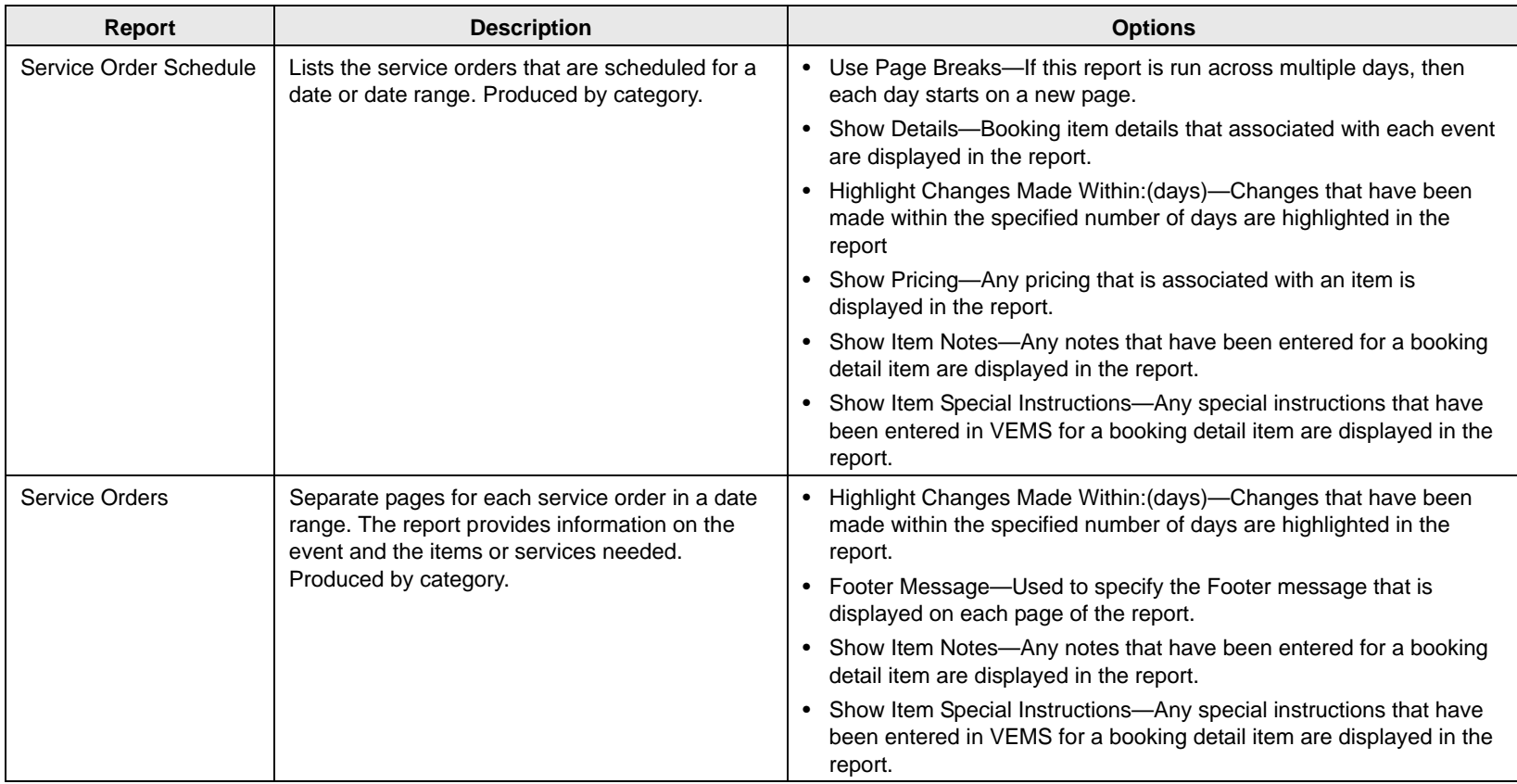

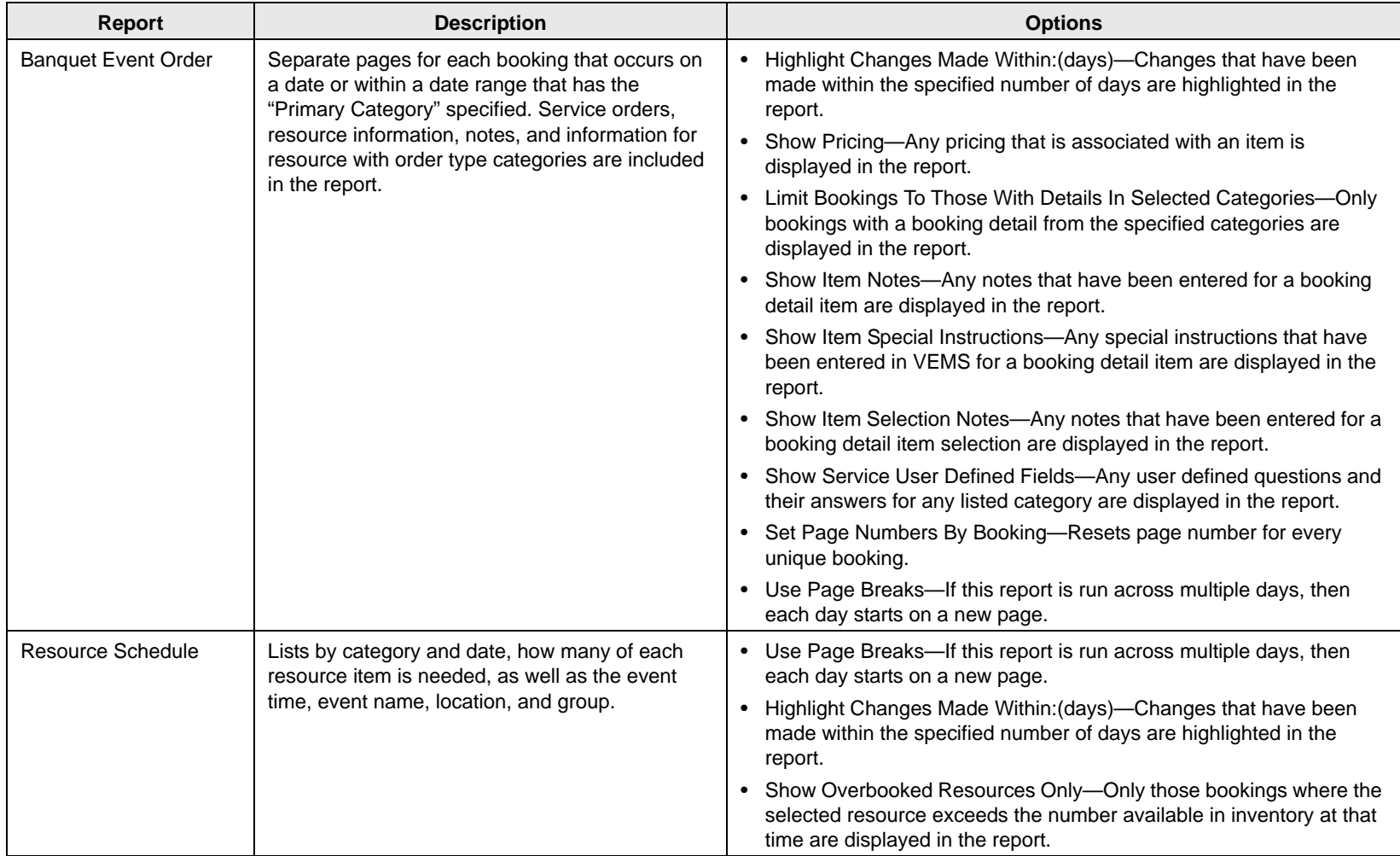

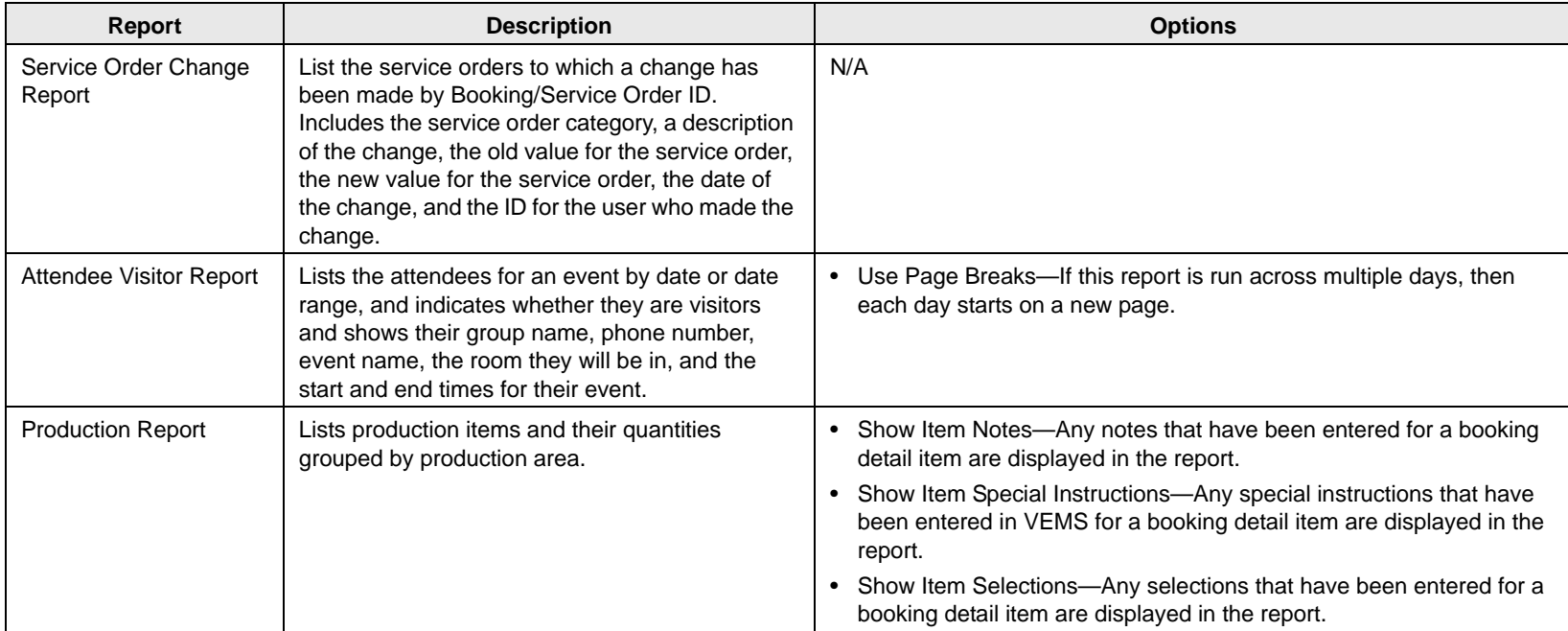

## Sales reports

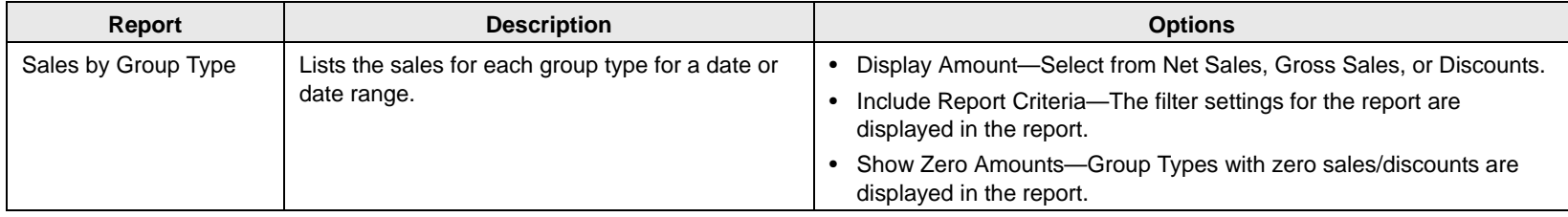

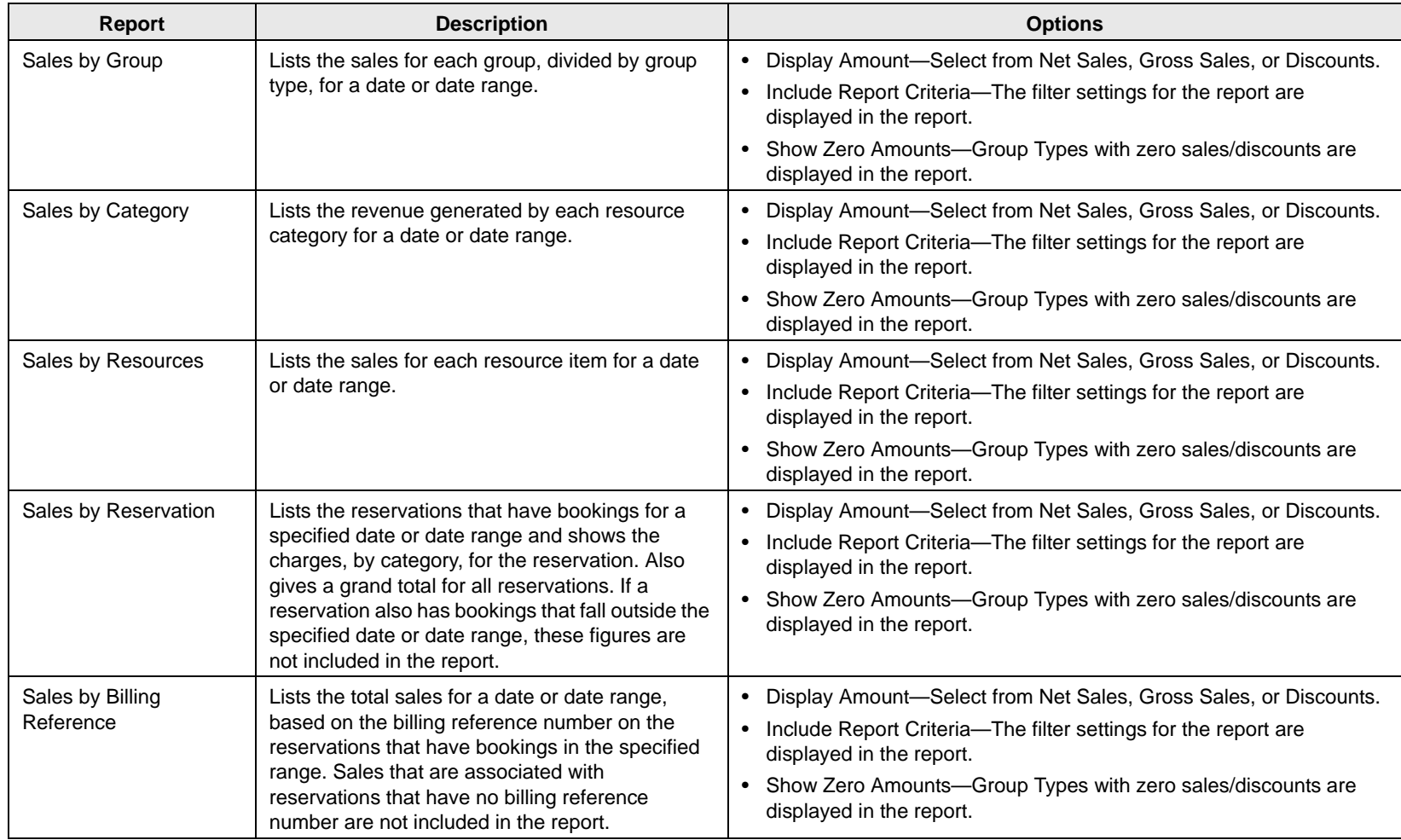

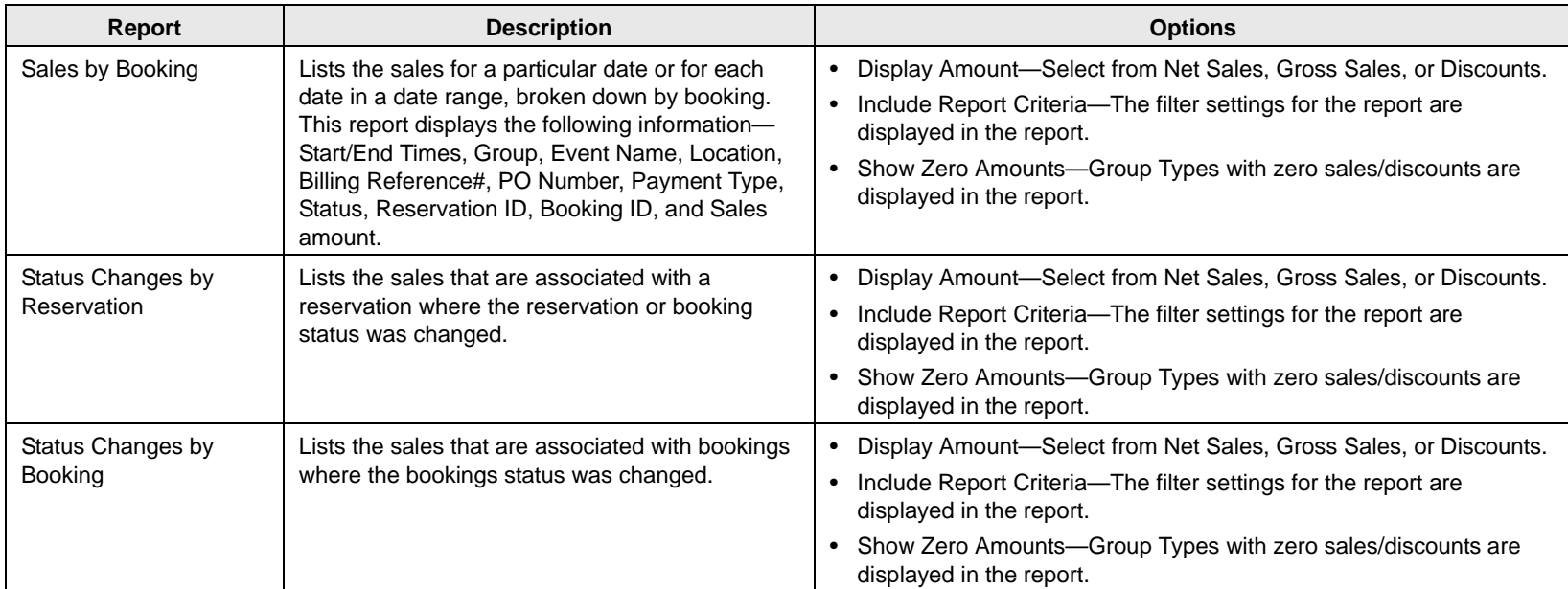

### Statistics reports

All Statistics reports, except Hourly Room Utilization and Hourly Resource Inventory Utilization, provide an "Analyze" feature to view data. Click Analyze to open a Browser window that displays the queried data. You can group the information by column, you can export the raw data to an Excel file, and you can click Details to provide more detailed information about the queried data.

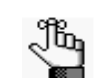

*The Room Utilization report, the Hourly Room Utilization report, and the Hourly Room Utilization report are available only in EMS Enterprise. They are not available in EMS Professional.*

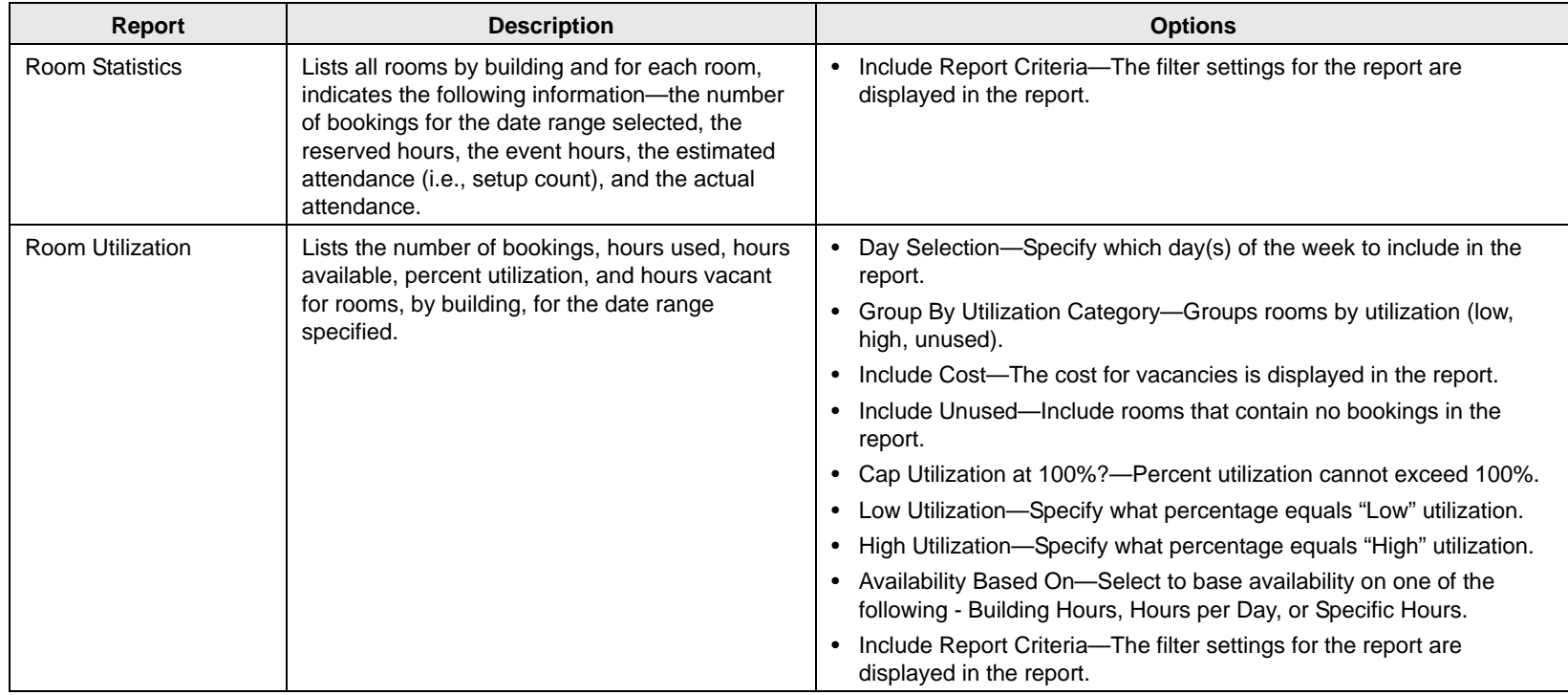

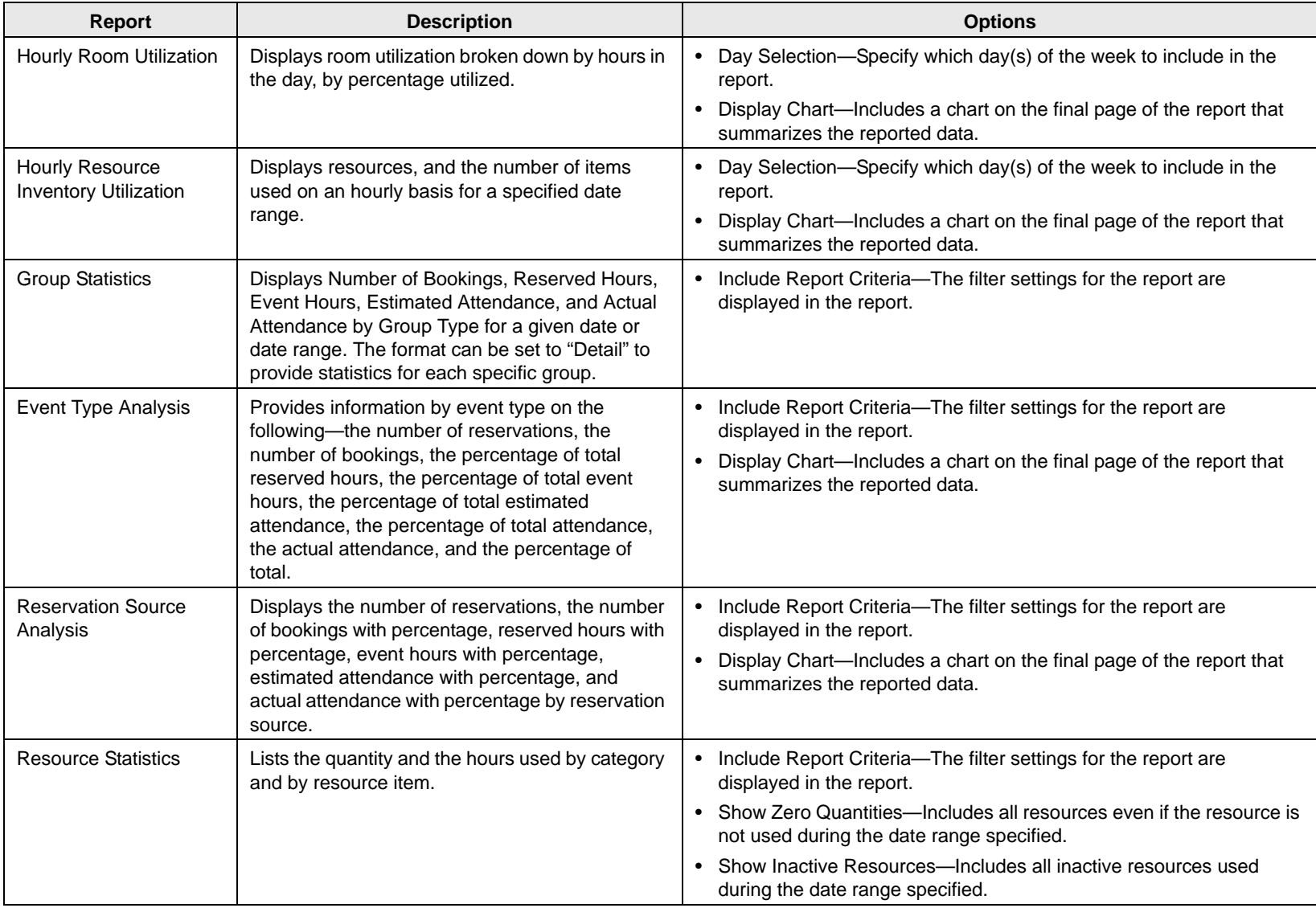

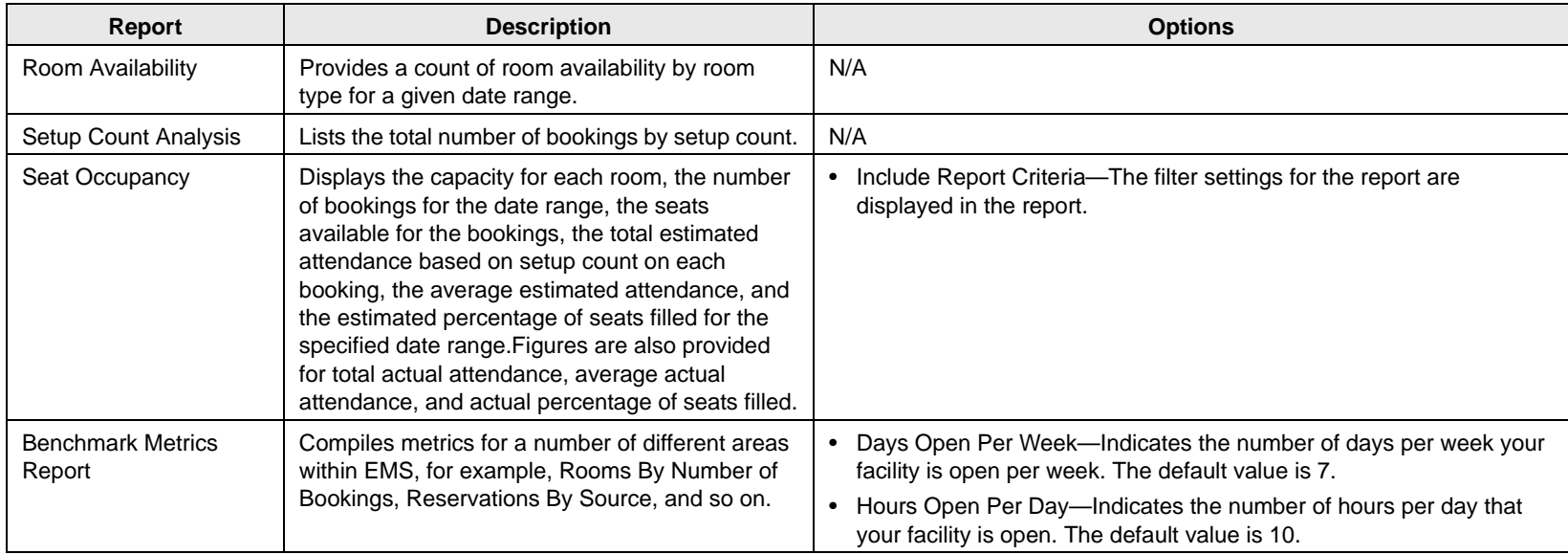

### Other reports

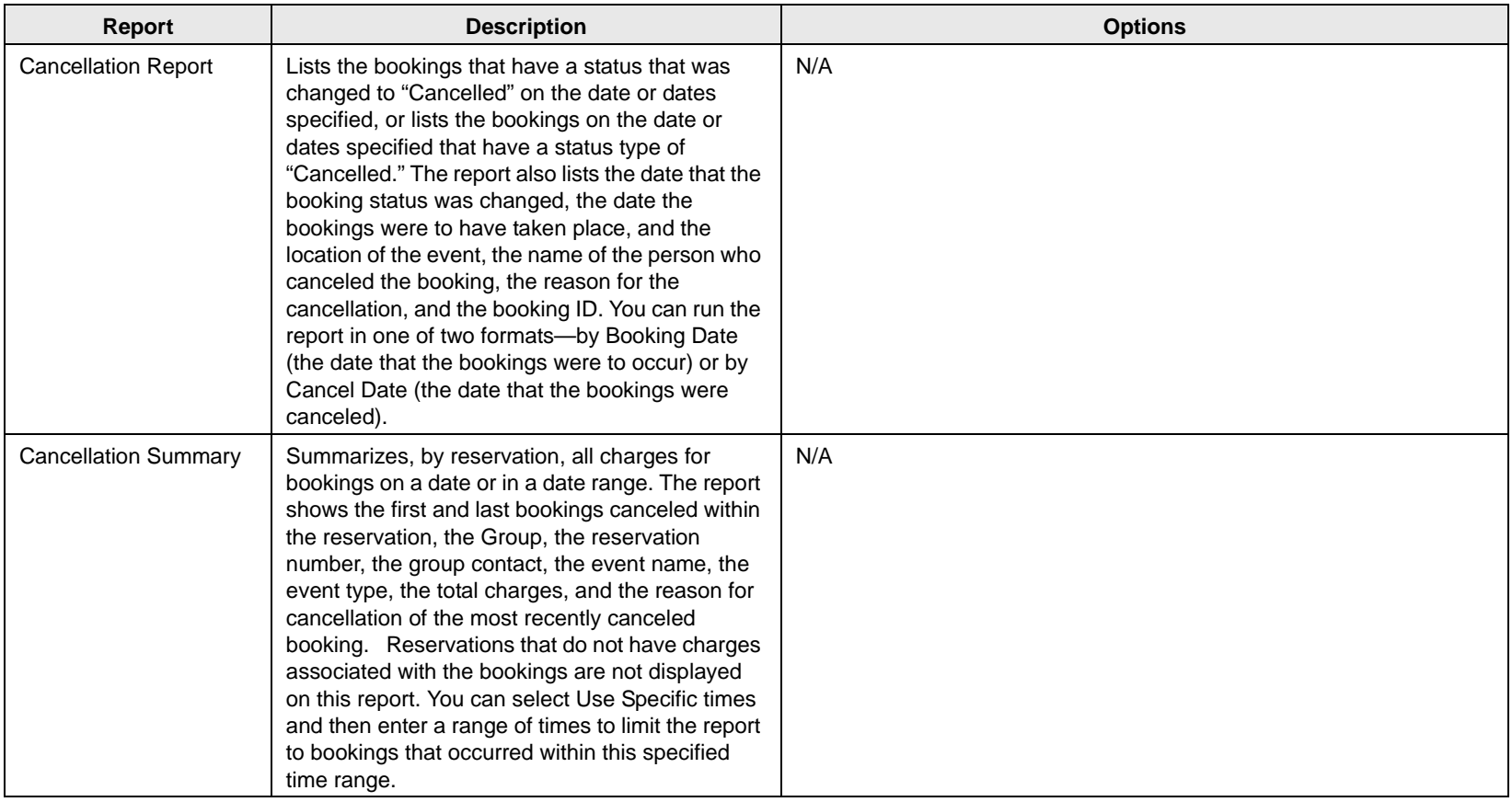

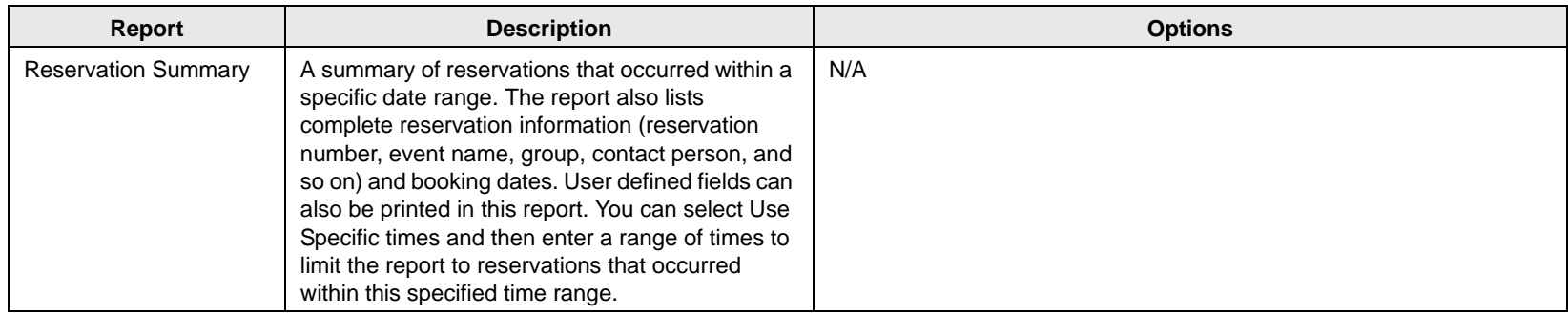

### Exceptions reports

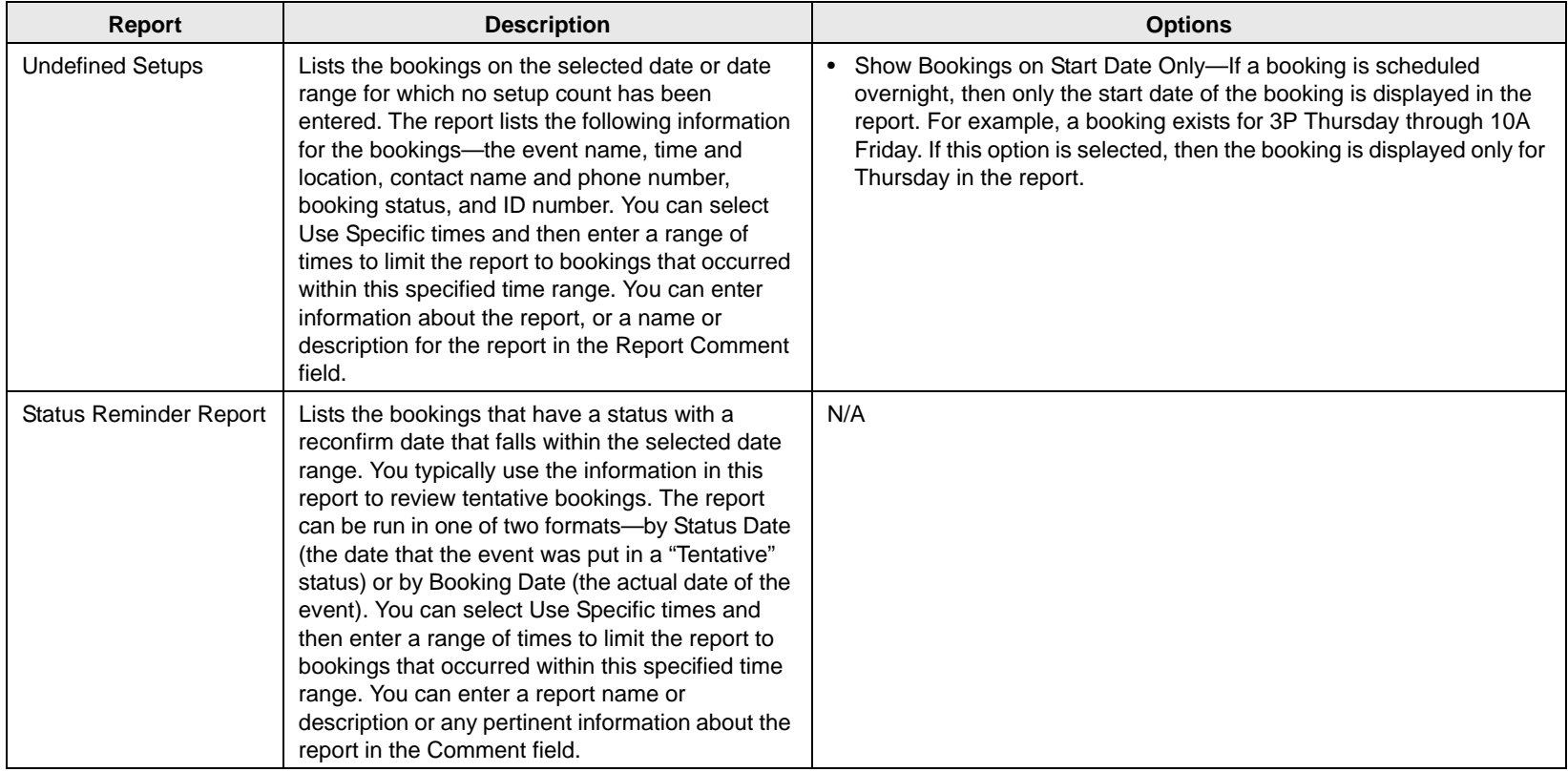

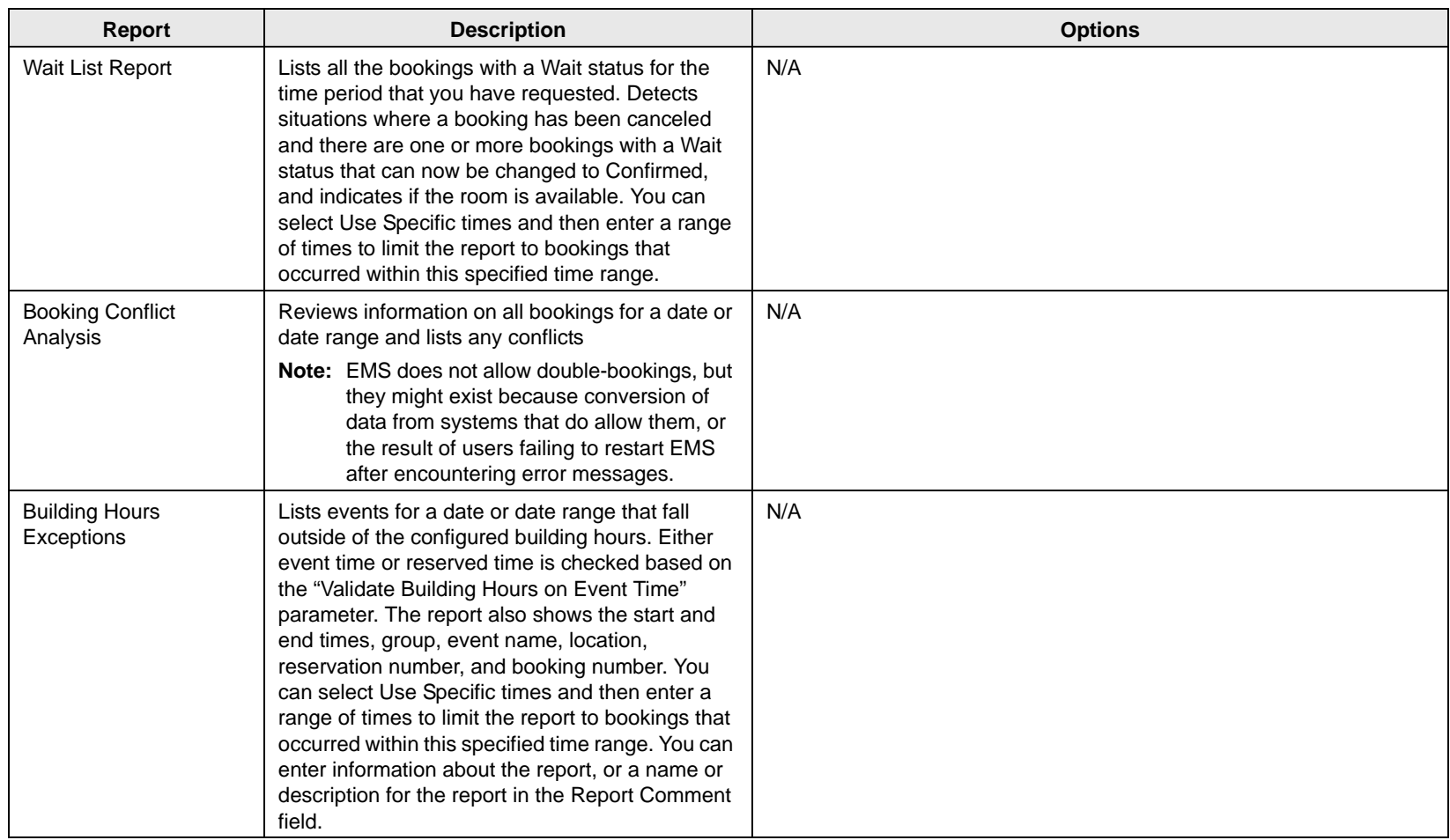

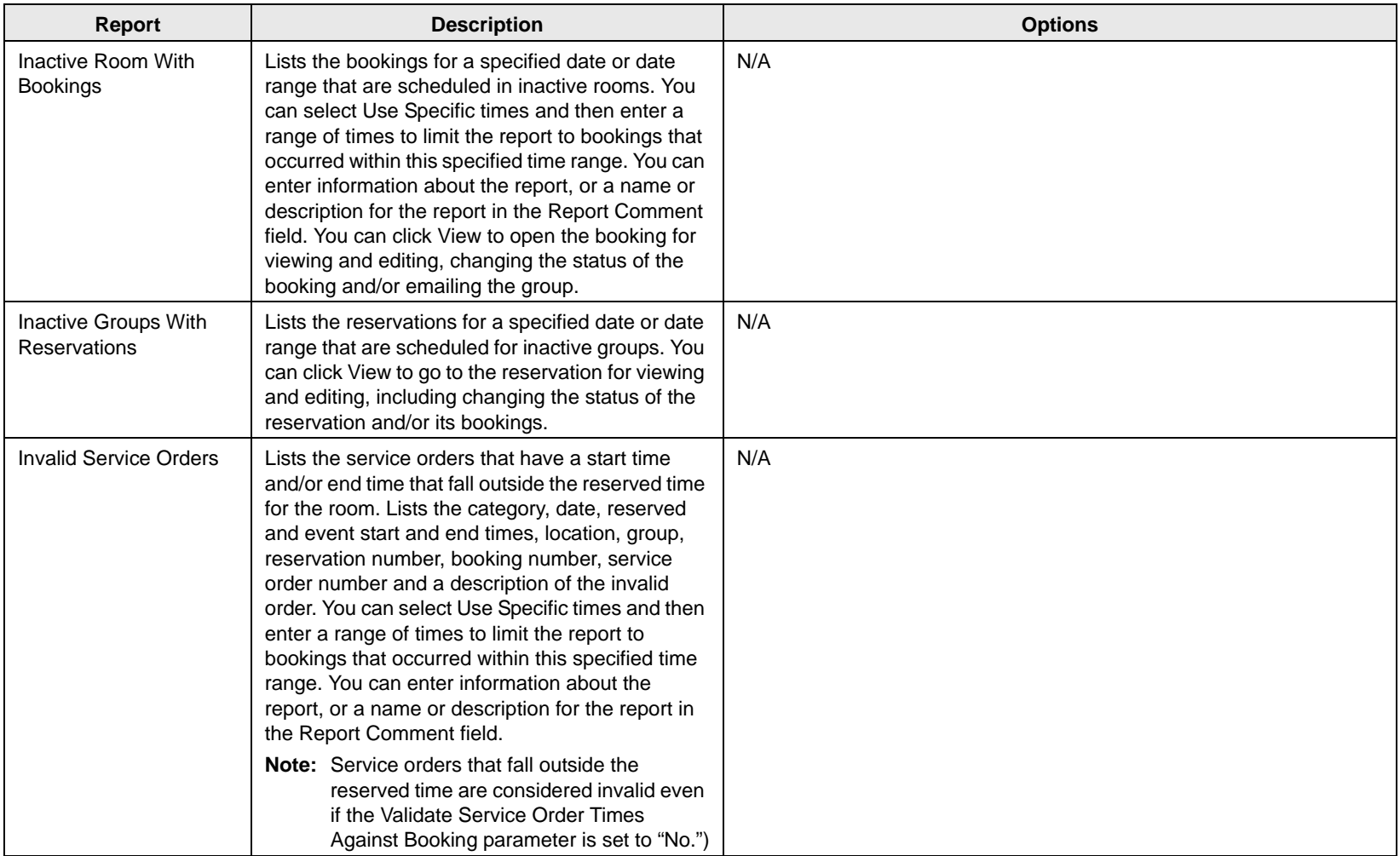

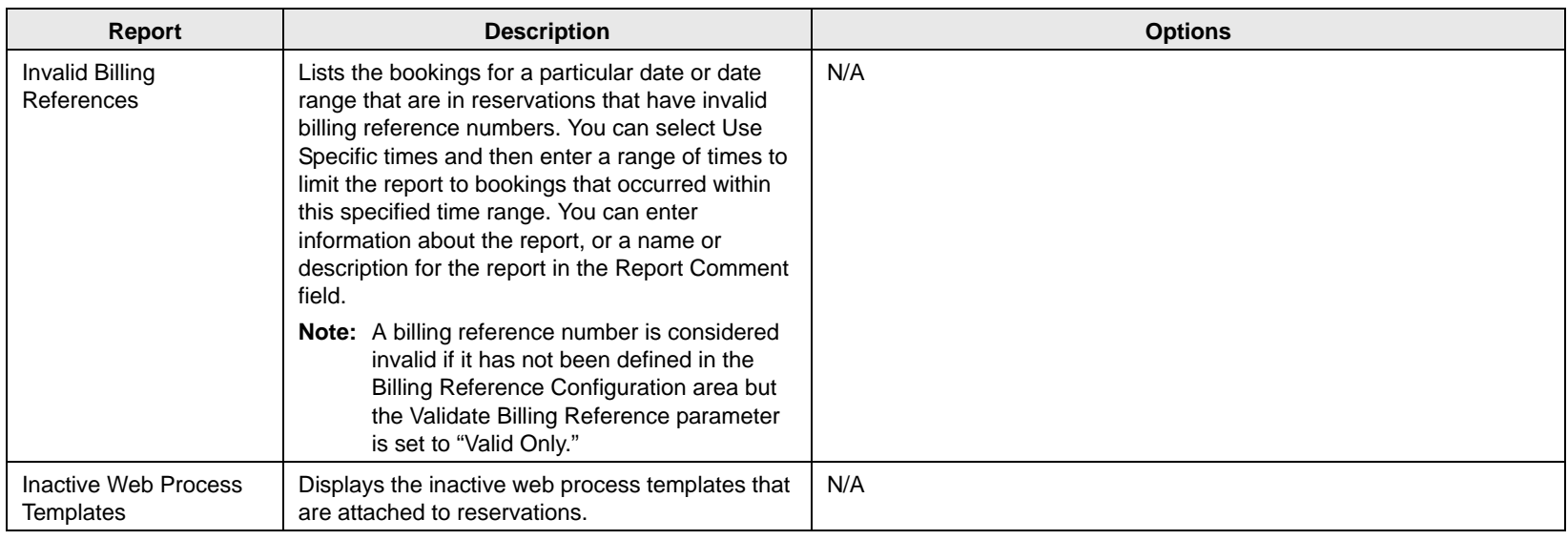

## Hoteling reports (EMS Workplace only)

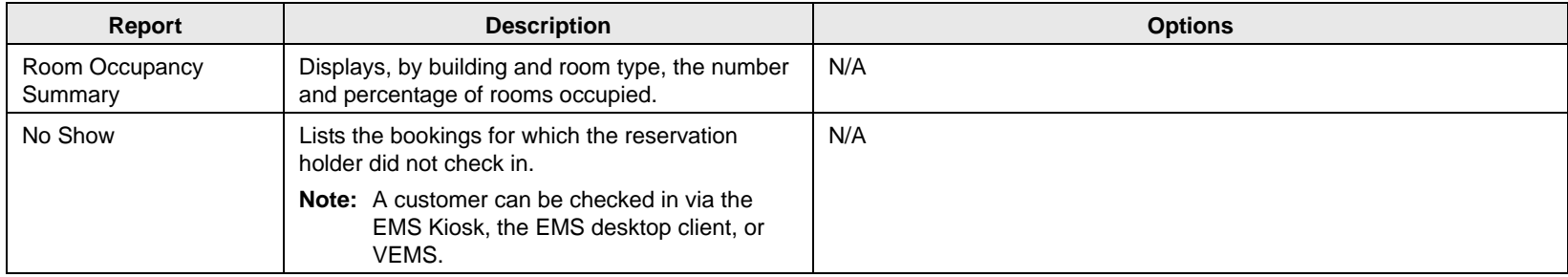